# **uClan Ustym 4K S2 OTT X: установка Enigma2 с MULTIBOOT**

Прочтите перед установкой: любая ошибка может убить вашу приставку!

————————————————————————————————————————— Для входа в режим RECOVERY: перед включением питания, **нажмите и удерживайте кнопку ОК на пульте ДУ**  (до появления загрузочной картинки), потом подключите питание и ожидайте: после некоторого времени режим RECOVERY откроется.

—————————————————————————————————————————

Если ваша приставка ≪мертва≫ и не может войти в режим RECOVERY: в этом случае, восстановление возможно при использовании программы HiTool PC: при этом вам придется разобрать приставку и подключиться к ПК через USB RS232 COM порт (UART) кабель.

### Как сохранить вашу Denys OS перед установкой Enigma2:

С завода, приставка **Ustym S2 OTT X** поставляется с установленной операционной системой: **Denys\_OS** (на основе **Define\_OS**).

Вместо этого возможна установка имиджей Enigma2 со встроенным меню **MULTIBOOT**.

Внимание: Установка Enigma2 удалит все настройки, установки и Denys\_OS из вашей приставки!

Рекомендуем подключить USB диск перед прошивкой, и сохранить дамп памяти в меню: **Main menu / Settings / Archiving and restoring / Firmware dump**  (необходимо ждать долго, около 10 минут, обычно процесс ≪зависает≫ на 90%, но вам необходимо ждать окончания процедуры.

**Не выключайте свою приставку!**

Совет: Лучше использовать USB-disc со светодиодом, тогда вы будете видеть некоторую активность во время сохранения файла.

По окончании, файл с расширением \_xxxxxxx\_all.den будет создан на диске: это полный дамп (образ данных) памяти вашей приставки, (размер около 600MB). После этого приставка перезагрузится

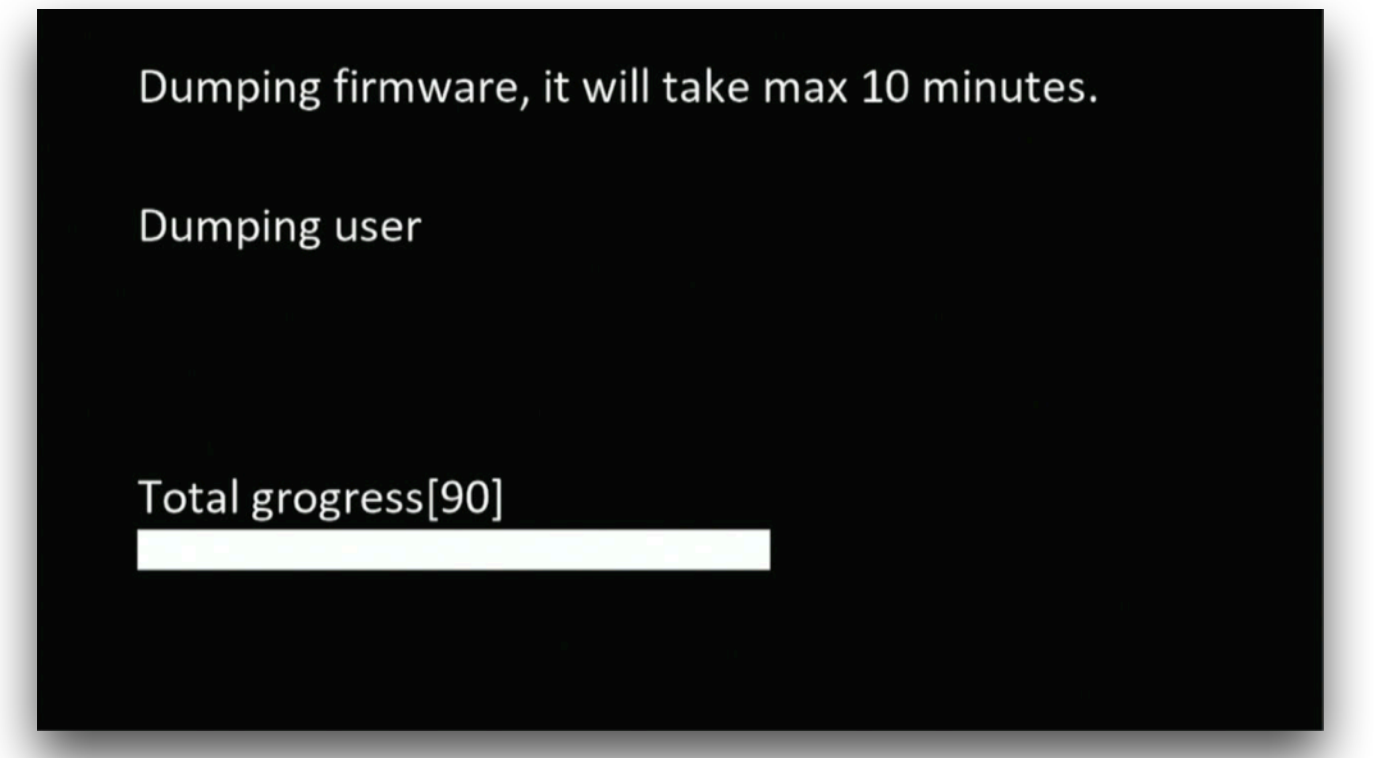

### Установка Enigma2 (openATV) с мультибут

1. Скачайте новый файл имиджа Enigma2 openatv-7.3-ustym4ks2ottx-XXXXXXXX\_recovery\_emmc.zip со ссылки:

https://images.mynonpublic.com/openatv/nightly/index.php?open=ustym4ks2ottx

или старую версию: https://fex.net/uk/s/enpotfv

2. Распакуйте содержимое архива на USB диск, форматированный в FAT32. Должно быть 6 файлов в корневой USB директории:

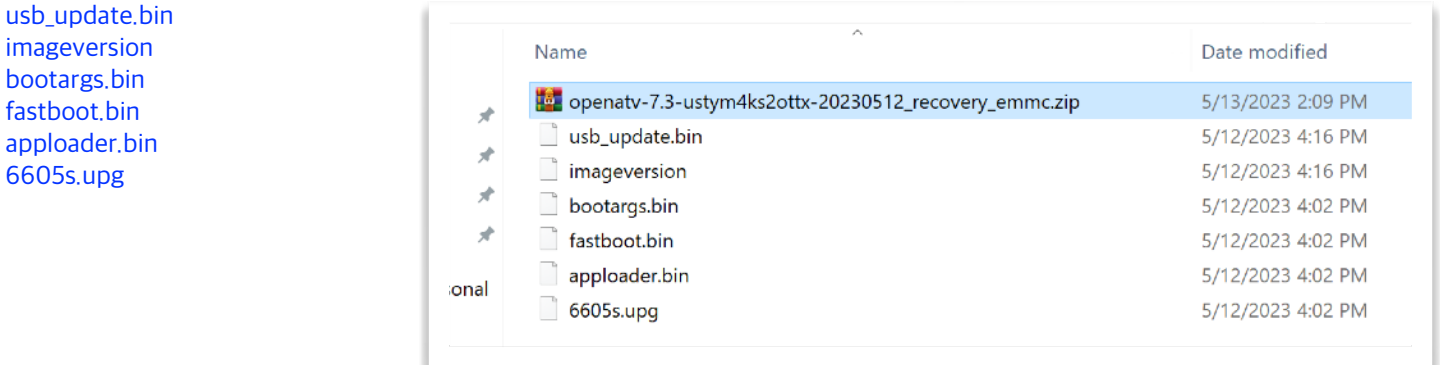

- 3. Вставьте USB диск в приставку (отключенную от сети)
- Нажмите и удерживайте кнопку «ОК» на пульте ДУ (или другую кнопку)
- Подключите приставку к блоку питания
- $\frac{1}{\sqrt{2}}$ Удерживайте кнопку на пульте ДУ до появления загрузочной картинки (тогда можно отпустить кнопку)
- $\overline{\phantom{0}}$ После некоторого времени вы увидите мультибут меню (временно запущенное с USB диска):

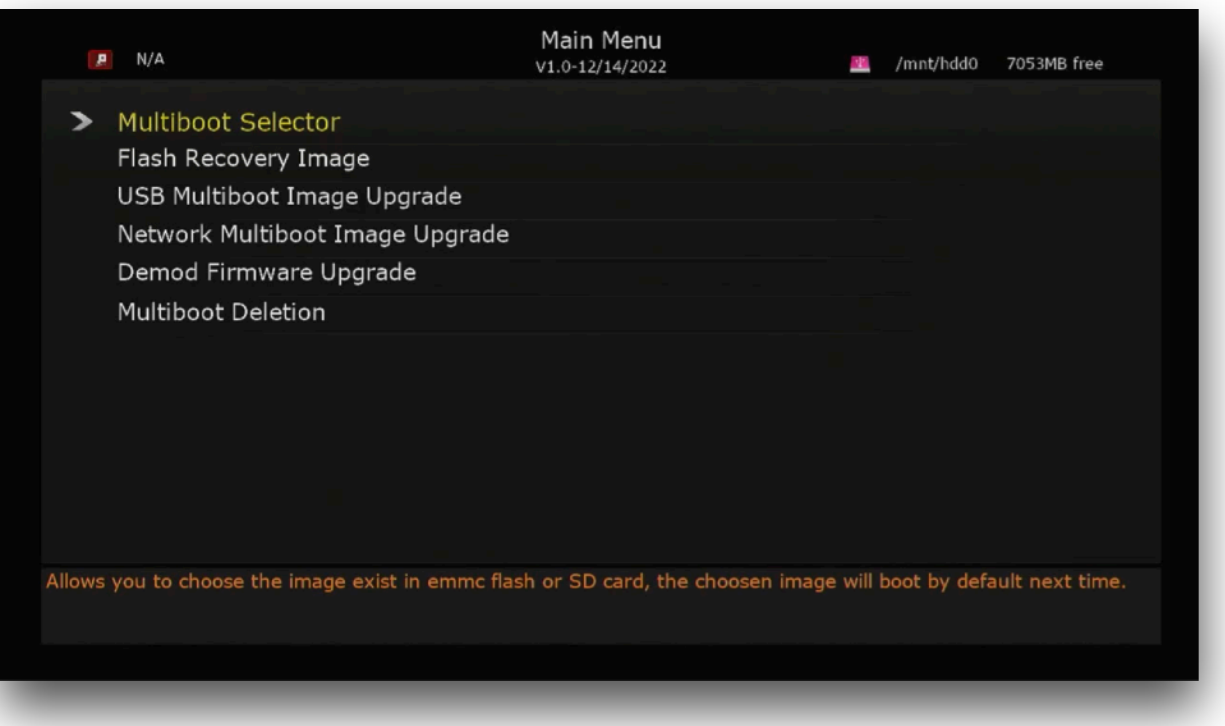

4. В этом меню нужно выбрать и подтвердить: **Flash Recovery Image**

Процесс установки запустится. Эта операция установит систему мультибут в постоянную память приставки.

#### Эта операция полностью удалит вашу систему (Denys\_OS)!

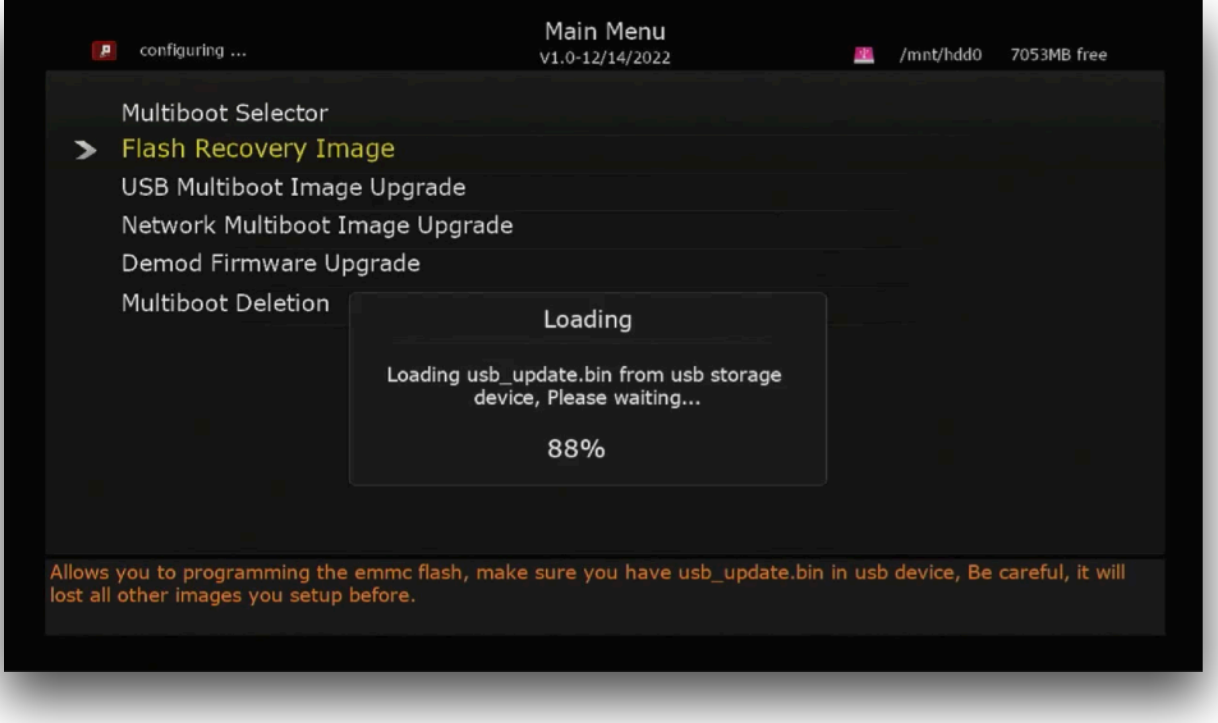

5. По окончании процесса, приставка откроет openATV Enigma2 меню:

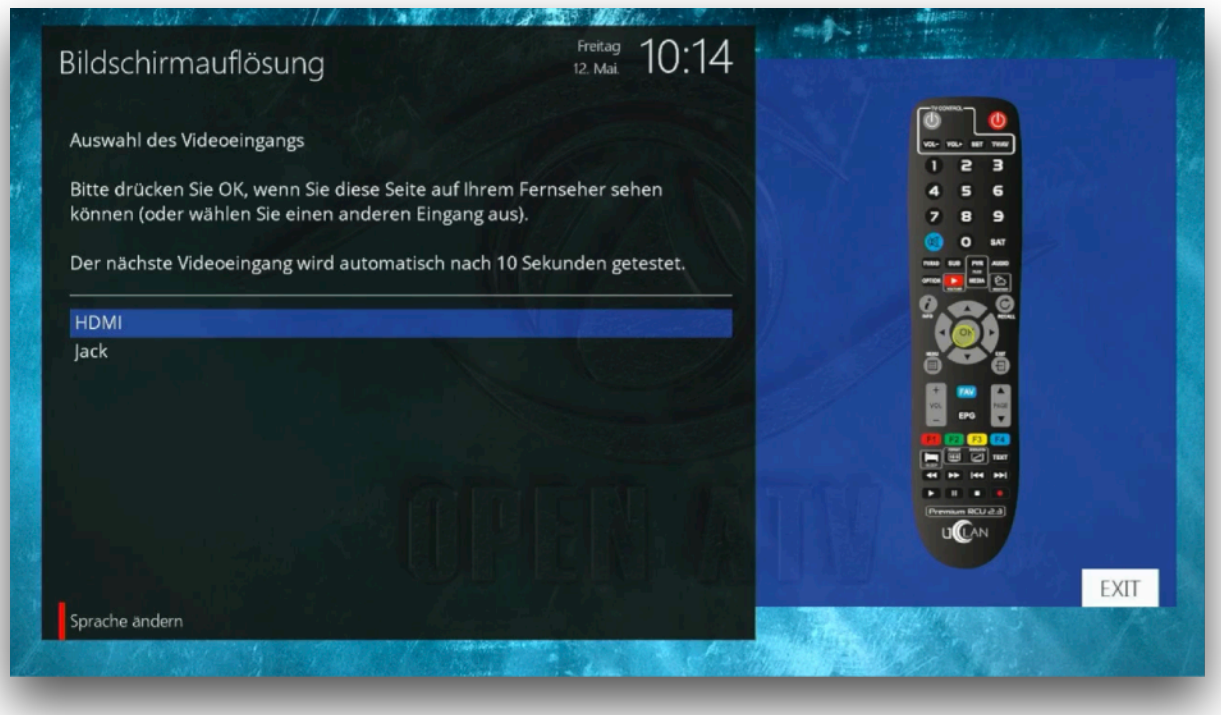

**Если вам необходима только Enigma2 OS, тогда установка окончена.** 

## Установка Denys\_OS или OpenPLI в multiboot

Если вам необходимо установить Denys\_OS или OpenPLI (или обе ОС, или другие мультибут имиджи), тогда пройдите следующие шаги:

- 6. Скачайте имидж файл Denys\_OS с ресурса: https://fex.net/uk/s/vnp2eyt и скопируйте на USB диск (в корень диска) Denys\_OS имидж файл для Enigma2 мультибут: uClan\_ustym4ks2ottx-v2.xx.xx.xxxxxxxx\_mmc.zip
- или OpenPLI имидж https://openpli.org/download/uclan/Ustym+4K+S2+ott или отсюда https://fex.net/uk/s/zdz5zct - Не нужно распаковывать архив!
- 7. Нажать и удерживать кнопку «ОК» на пульте ДУ (или другую кнопку)
- Подключите приставку к блоку питания
- Удерживайте кнопку на пульте ДУ до появления загрузочной картинки (тогда можно отпустить кнопку)
- Спустя некоторое время вы увидите мультибут меню:

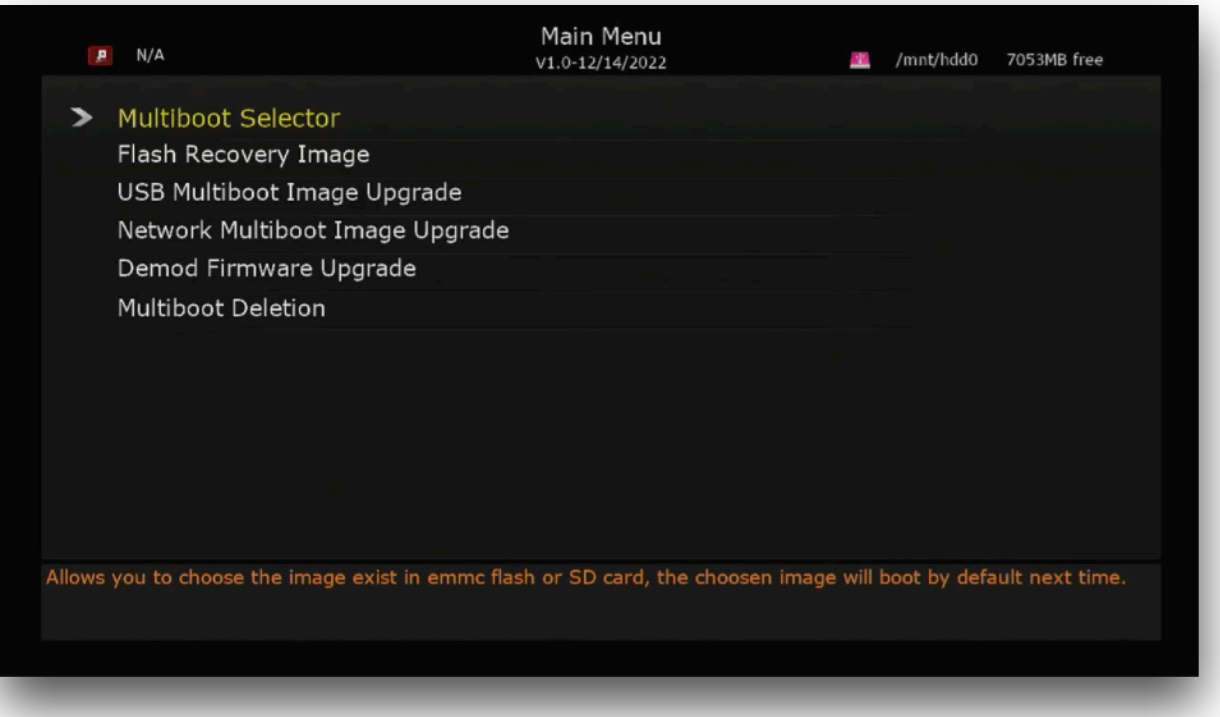

8. После этого вставьте USB диск и выберите USB Multiboot Image Upgrade:

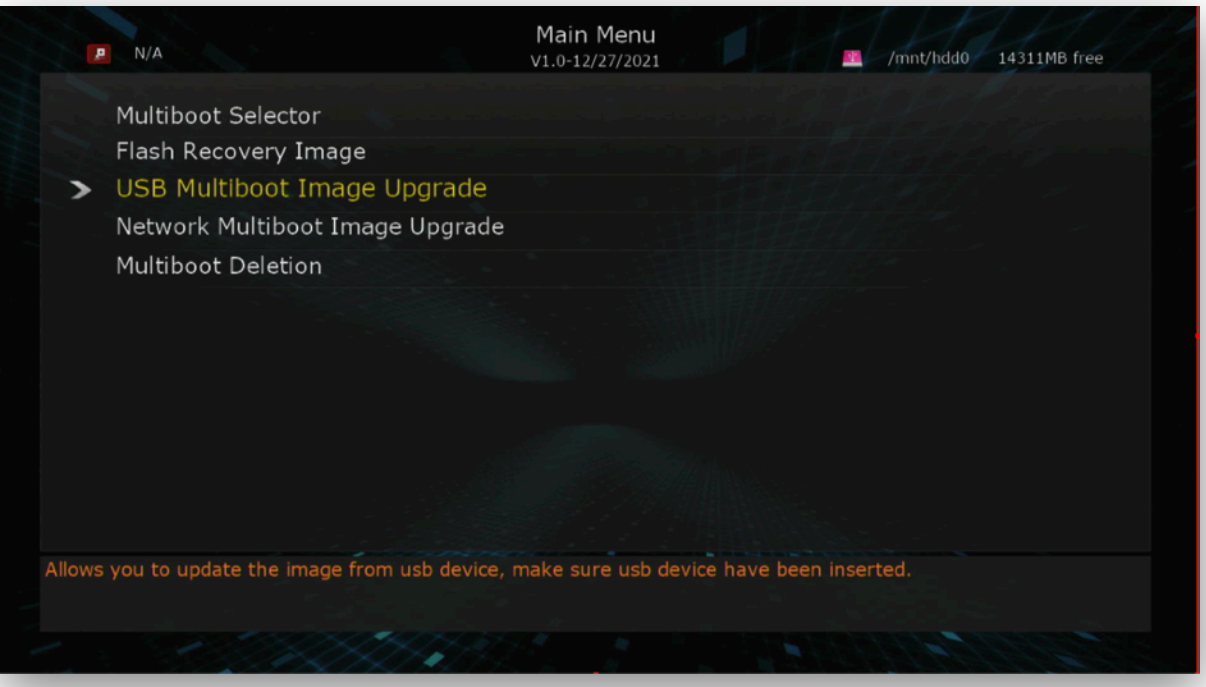

### **[www.uClan.tv](http://www.uClan.tv) [www.u2c.tv](http://www.u2c.tv)**

- 9. На верхней панели **Image Select** вам нужно выбрать файл uClan\_ustym4ks2ottx-vx.xx.xx\_xxxxxxxx\_mmc.zip
	- Или openpli-develop-ustym4ks2ottx-xxxxxxxx\_multiboot.zip для мультибут имиджа OpenPLI.
	- На средней панели **Slot Select** выберите **EMMC SLOT 2(empty)** или следующий пустой слот
	- Далее выберите: **Start Upgrade** и подтвердите установку:

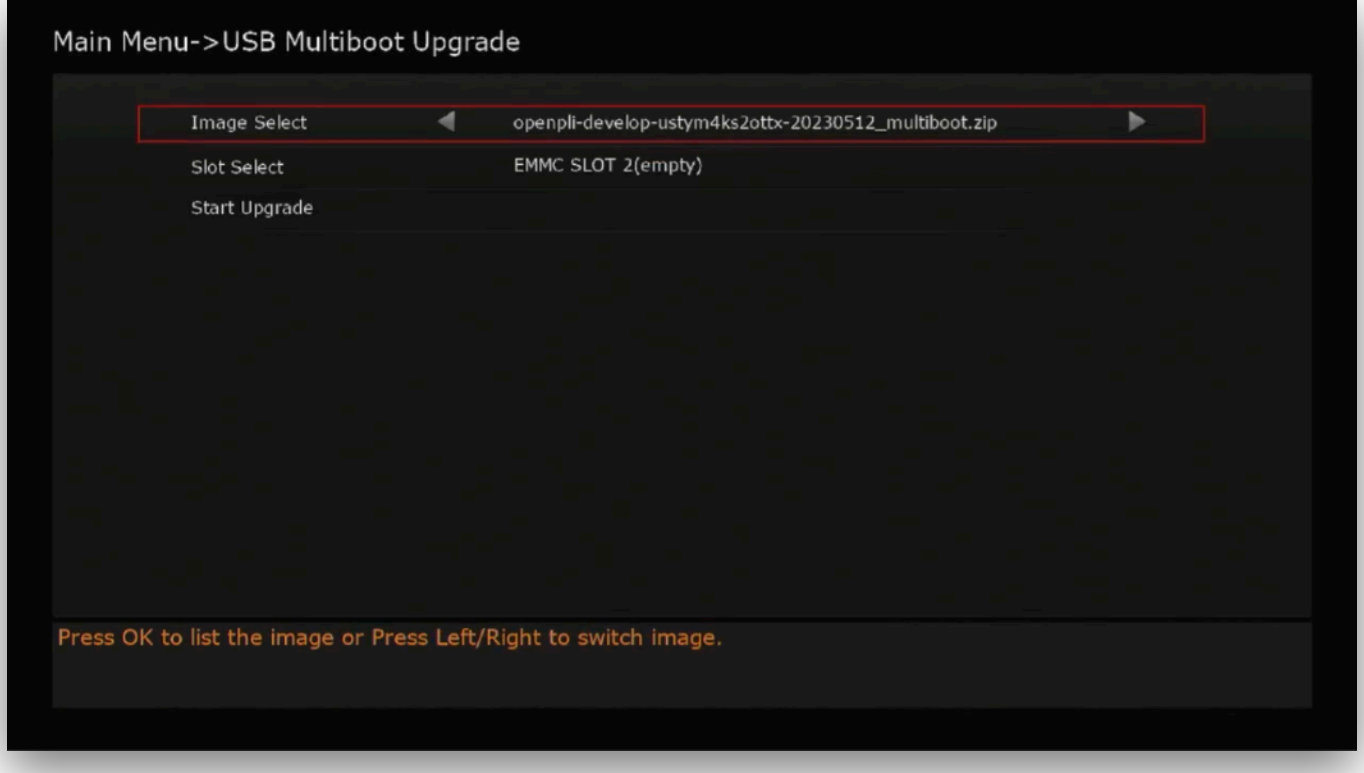

Распаковка и установка системы начнется:

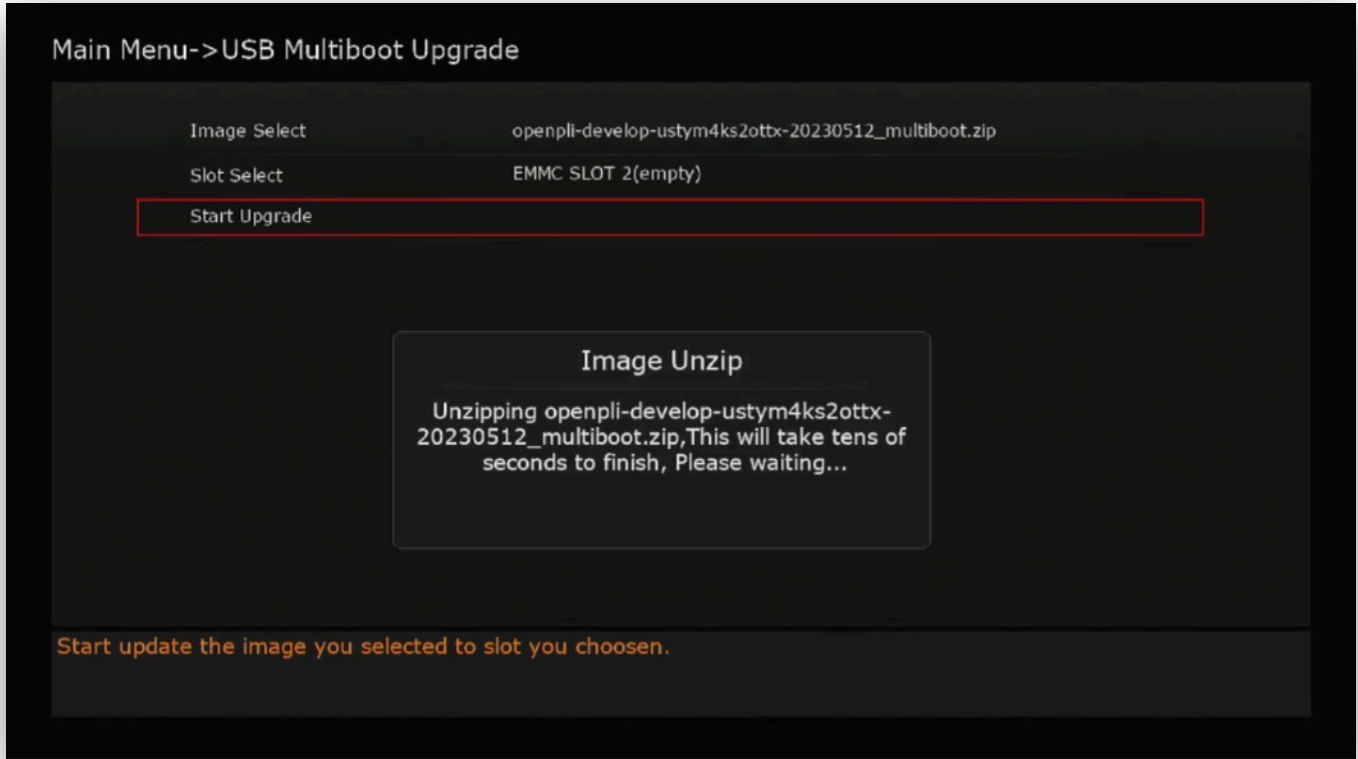

По окончании установки, приставка вернется в меню установки, где вам нужно вернуться where you need to return in Main menu, then select **Multiboot Selector:**

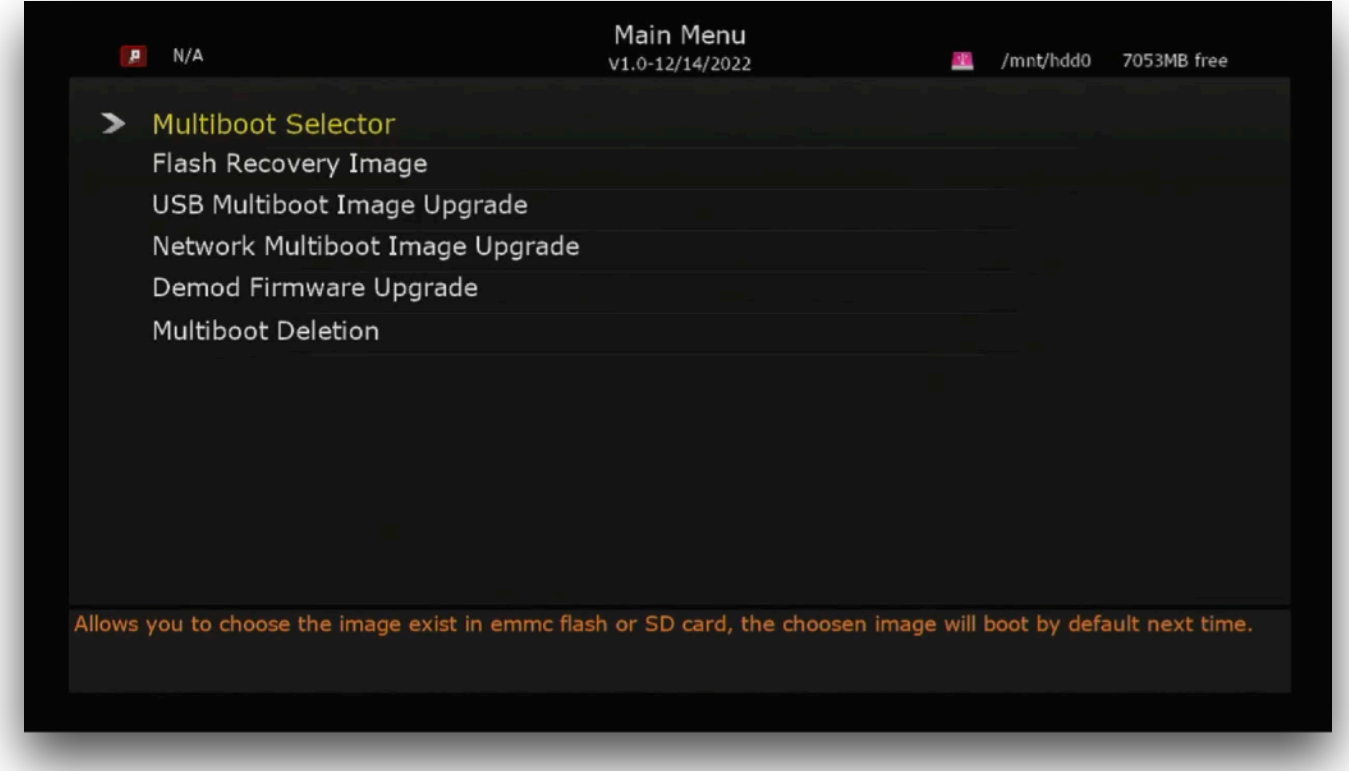

Тут вы можете выбрать с какой операционной системой приставка будет загружаться по умолчанию (OpenATV или Denys\_OS или OpenPLI):

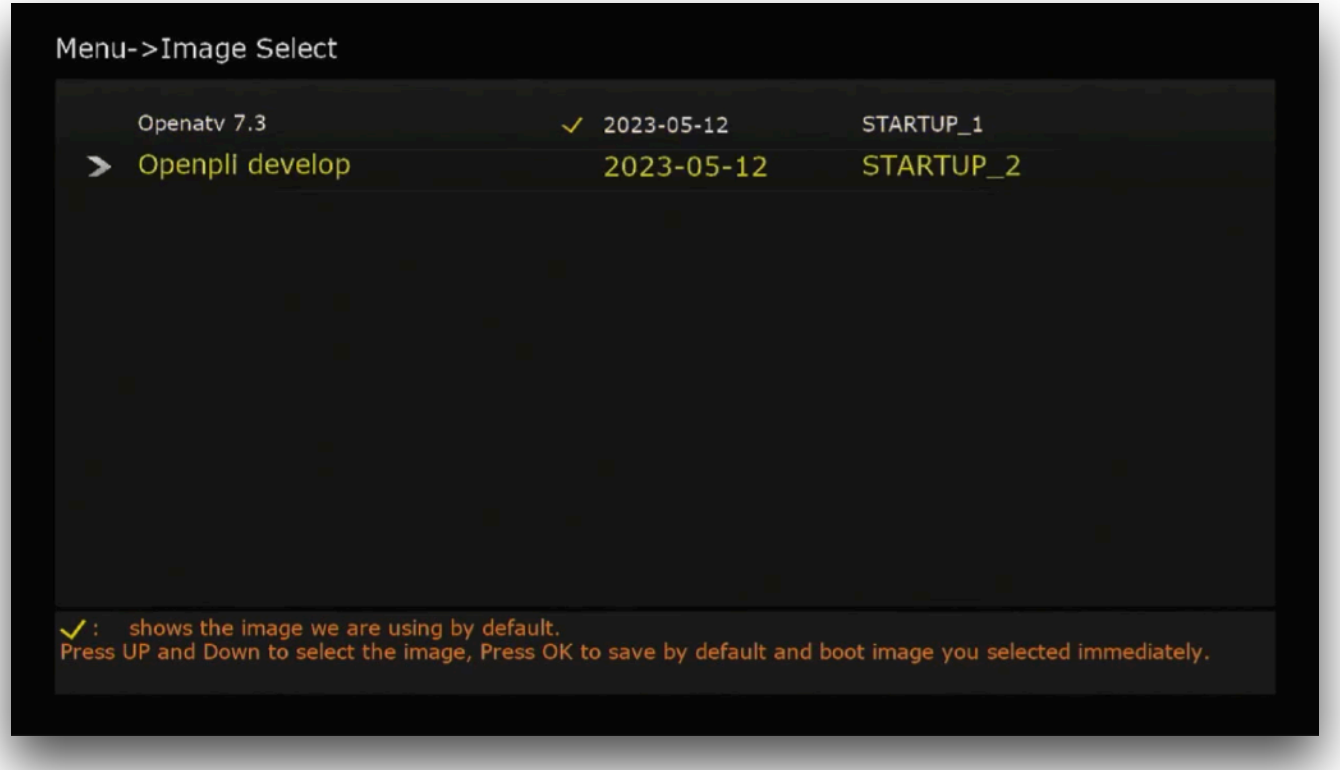

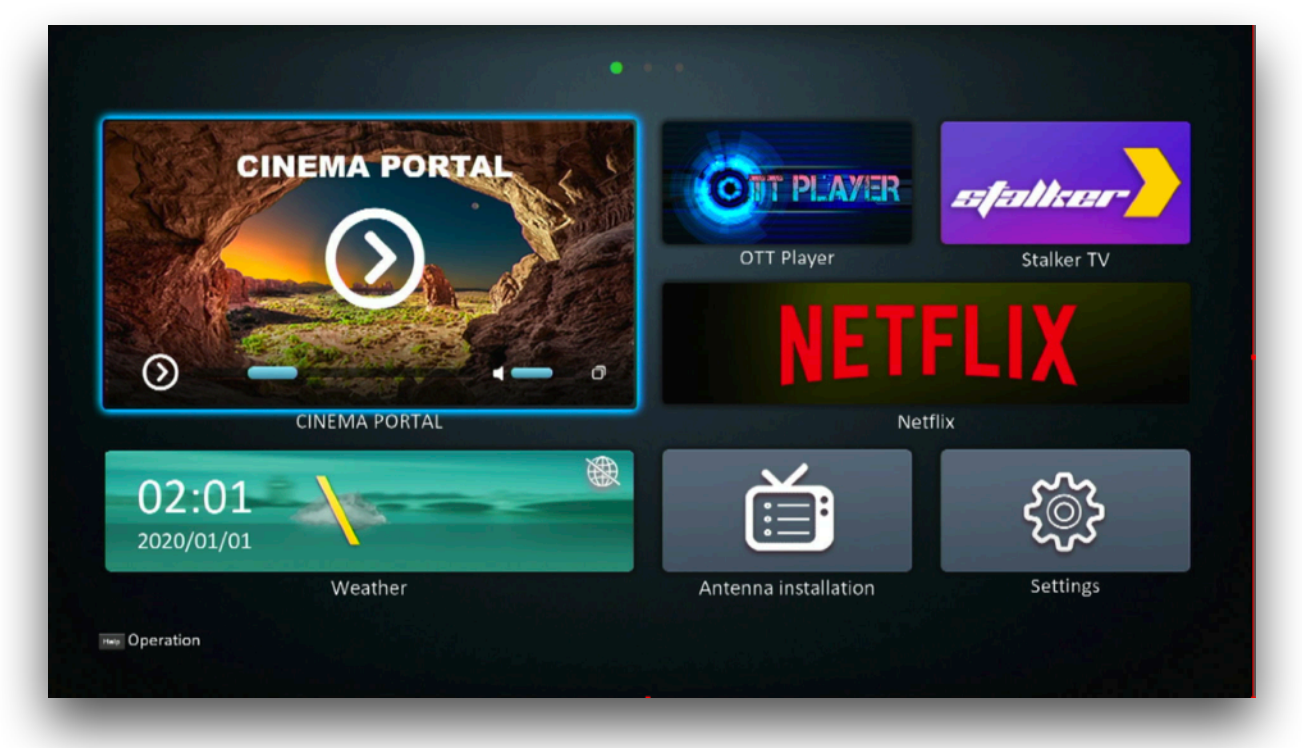

После рестарта приставка откроет главное меню **Denys\_OS**:

или **OpenPLI**:

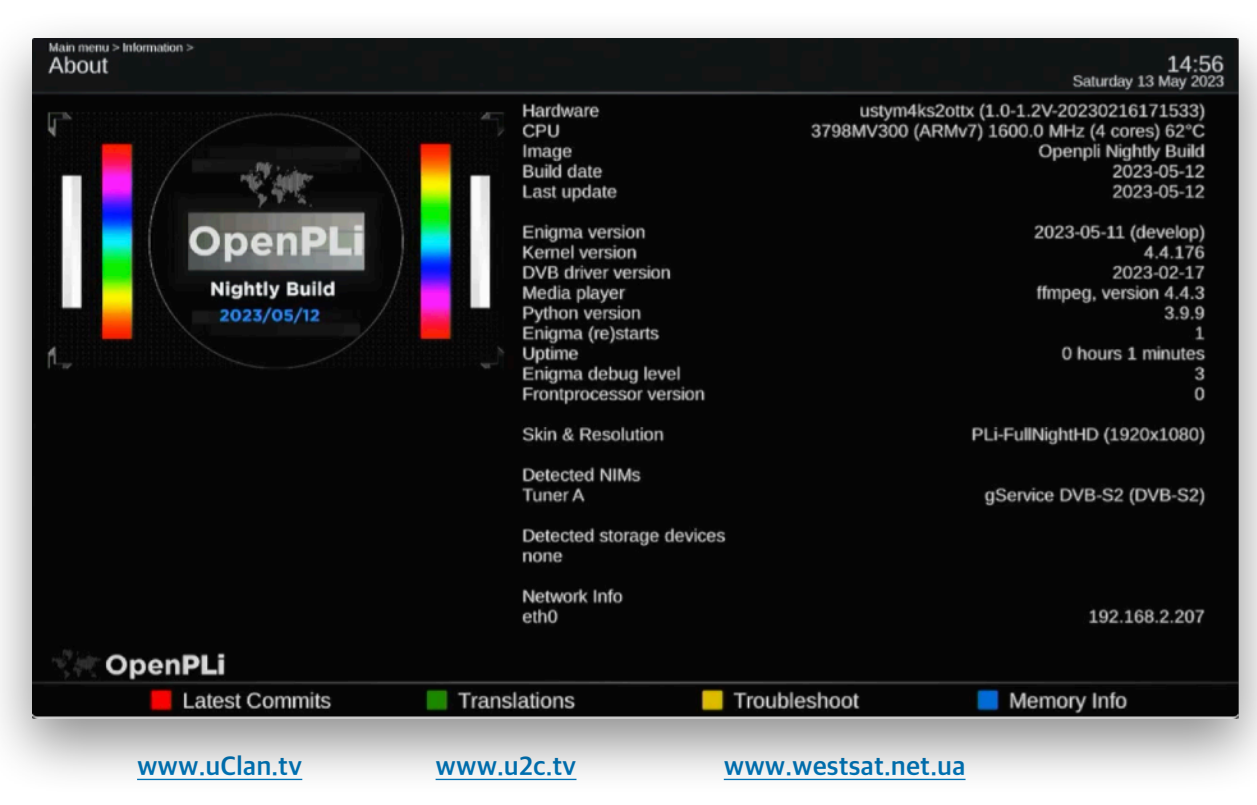

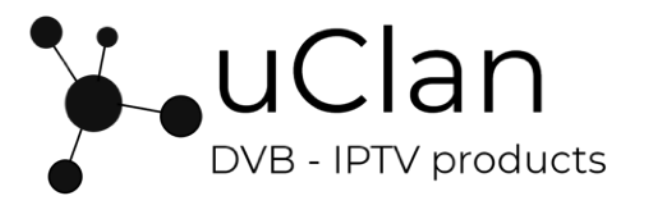